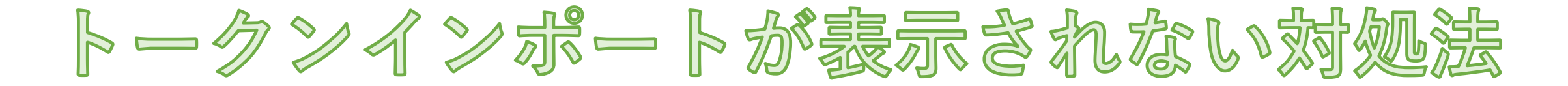

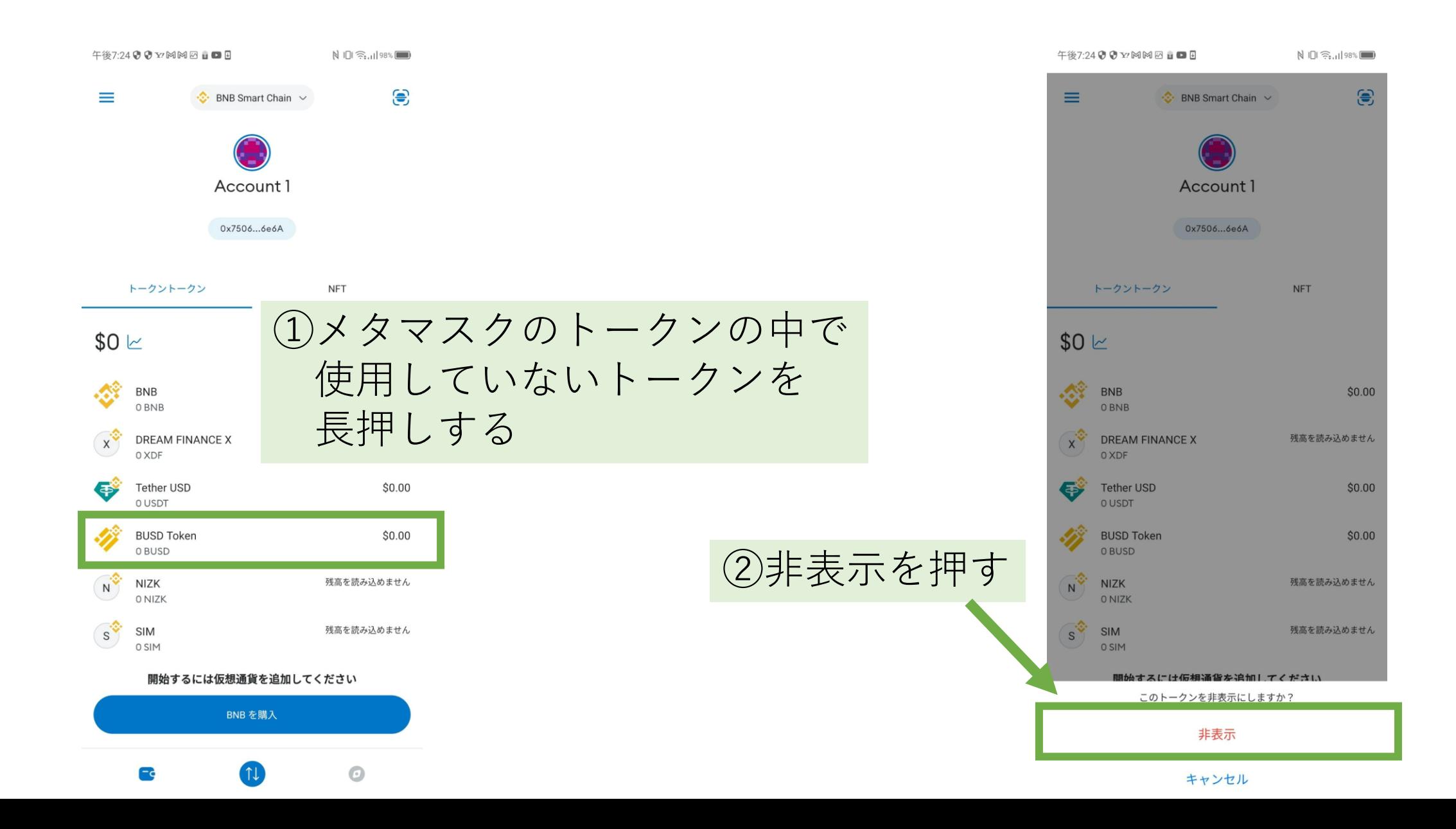

1

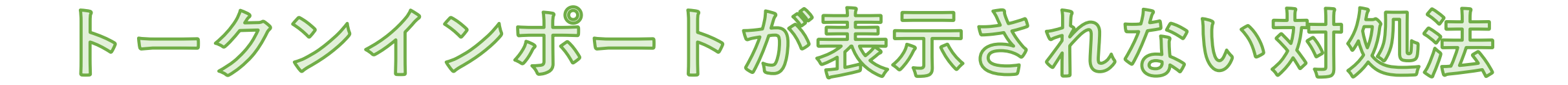

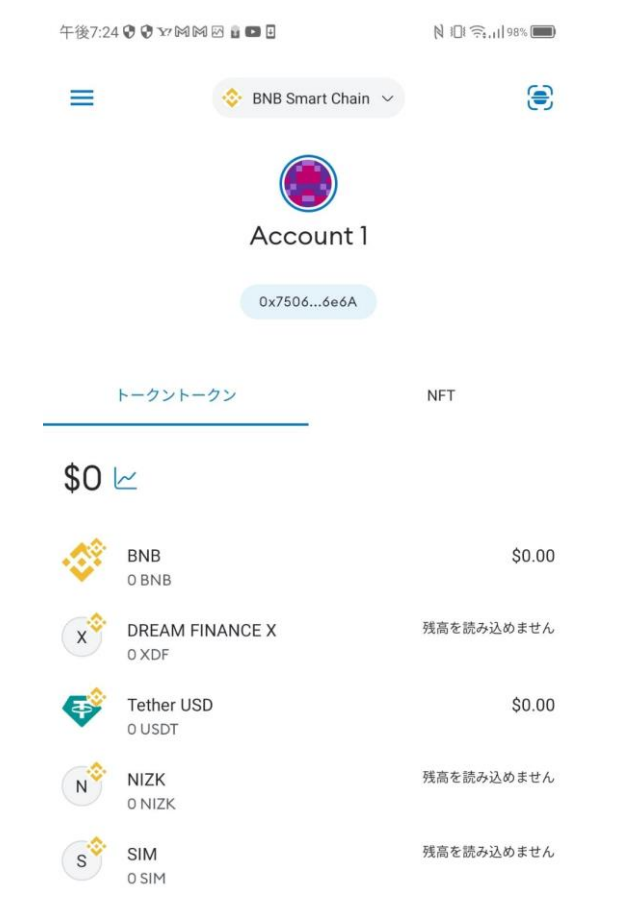

## 開始するには仮想通貨を追加してください

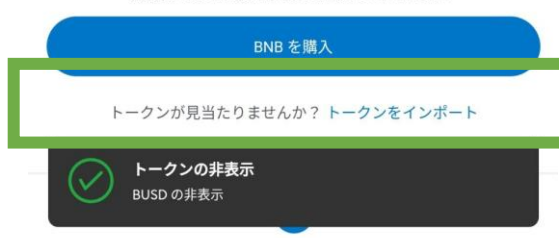

③こちらで表示されます 1つ非表示にしても トークンインポートが表示されない場合は 表示されるまで他のトークンを 非表示にしてください

## ◎端末の文字サイズを小さくすると 表示される場合もあります